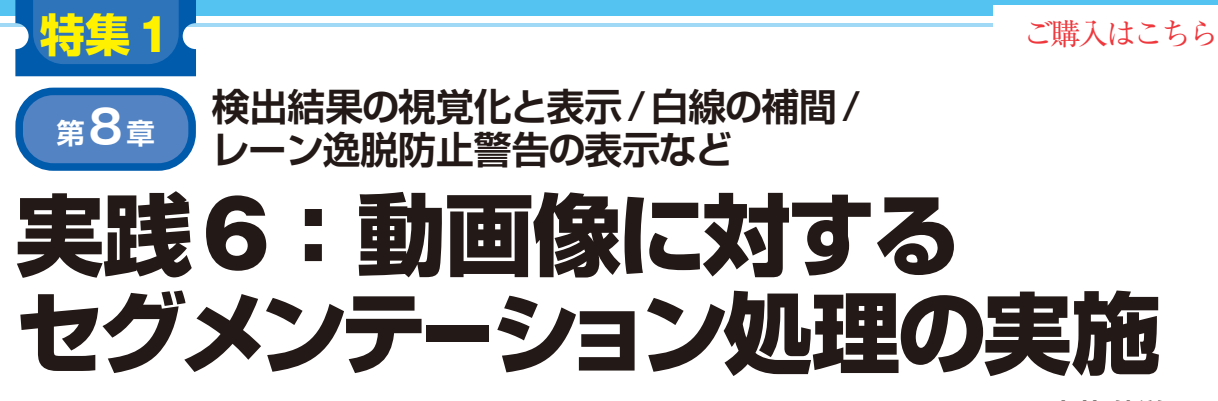

**土井 伸洋**

 最後に取り組むのはアプリケーションの構築です. 第3章以降の取り組みを通じて,走行画像から白線領 域とその種類を抽出する学習済みモデルが完成しまし た. しかし. ただ推論を行うだけで「この結果を利用 して何かに役立てる」という肝心の部分が抜けていま す.

そこで本章では以下の内容に取り組みます.

- ・ 動画への適用
- ・ 表示の工夫
- さらに,次章以降では,
- ・ エッジ・デバイスへのマッピング(Jetson,ラズベ リー・パイ4)
- ・ 処理の高速化

を行います.

# **ドライブ・レコーダの動画へ 処理結果を重ねる**

# ● 動画像のリアルタイム処理を目指す

アプリケーションの最終的な目標はリアルタイム処 理です.まずは,推論結果を視覚化します.

 具体的には,動画像を入力とし,白線検出結果を重 畳した動画像を出力として得るものとします.この フェーズはGoogle Colaboratory(Colab)上で実施で きます.

 実験にあたっては,前章のモデル構築で用いた Colabの環境を引き続き利用します.入力データとして 構築した学習済みモデル (my\_model, MobileNetV2+ U-Netベースのもの)に加え,本誌のウェブ・ページか ら取得できる動画データCQ-Interface202304\_ LaneLineDetection SampleMovie.mp4を 準 備します.

 動画は教師データ作成のためにドライブ・レコーダ で撮影したものです. 2fpsで撮影してあります. その ため再生すると早送り動画に見えます. 容量の関係 上,切り出した短時間の動画としてあります.

# ● コードの解説

コードを**リスト 1**に示します.

#### **▶入力する動画の読み出し**

**リスト1**(**a**)は入力動画像の場所指定と,必要なラ イブラリの読み込み処理です.入力動画像はGoogle Driveから読み出します.

#### **▶モデルと推論データの準備**

**リスト1**(**b**)は推論部の定義です.初めに学習済み モデルをtf.keras.models.load\_model関数 で読み込みます.これで学習後の重みを持ったモデル を利用できるようになります. 以降のdetect lanelines関数の中ではモデルを用いた推論の実 施と,画像への結果重畳を行います.

 まず,入力画像を学習時と同じサイズのテンソルへ 変換します.

(320, 320, 3)で値域が $0 \sim 1.0$ 

これをバッチ化してモデルへ入力します。モデルの 入出力は画像単位ではなく,画像を複数枚まとめた バッチ単位になることに気をつけてください.

## **・14 〜 16行目:カラー画像へ変換**

モデルより得られた推論結果は4チャネルであり, それぞれの種別(マスク画像で言うところの黒/青/ 緑/赤)の尤度を示しています.この結果をカラーの マスク画像へ変換します(**図 1**).

最後にマスク画像のサイズを入力画像を合わせるた めに、cv2.resize()関数で拡大します.

# **▶レーンを検出する**

**リスト1**(**c**)は,detect\_lanelines関数を動 画1フレームずつに適用し,書き出すコードです. OpenCVの動画像I/O関数を用いて記述しています. 注意点は,推論前後に画素値の並びをRGBとBGRで 相互に変換していることです.OpenCVの画像I/O関 数は,画素値の並びがBGR順です.対して,学習済 みモデルはRGB順の画像が入力されてくる想定です. そのため推論前後で画素値の並び順を変換し,この差 を吸収しています. なお、筆者は実装中にBGR並び のままの画像をモデルへ入力するという間違いもしま したが,それでも悪くない推論がなされるあたり,深 層学習モデルの汎用性の高さを感じました.